### **2017 SMP/SHIP National Conference JULY 10-13, 2017** AUSTIN, TX

# **SIRS\* Advanced Session**

\*SIRS = SMP Information and Reporting System

### Today's Panelists

**ACL**

• Stacey Platte

**Booz Allen Hamilton**

- Mike Millett
- Rod Oyola
- Tommy Carpenter

#### **SMP Resource Center**

• Heather Flory

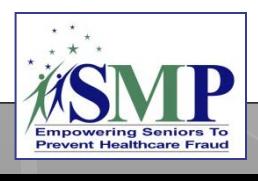

## Agenda

SIRS Home Page and Dashboard

Standard and Advanced Searches Discussion and Q&A

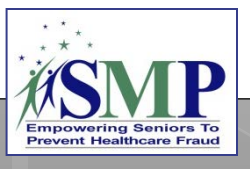

The SIRS Home Page and Dashboard

#### **Related resources:**

SIRS Advanced Search Job Aid and SIRS Reports Job Aid

# SIRS Home Page

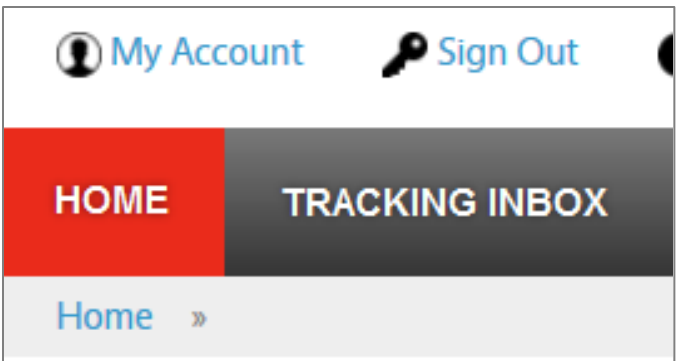

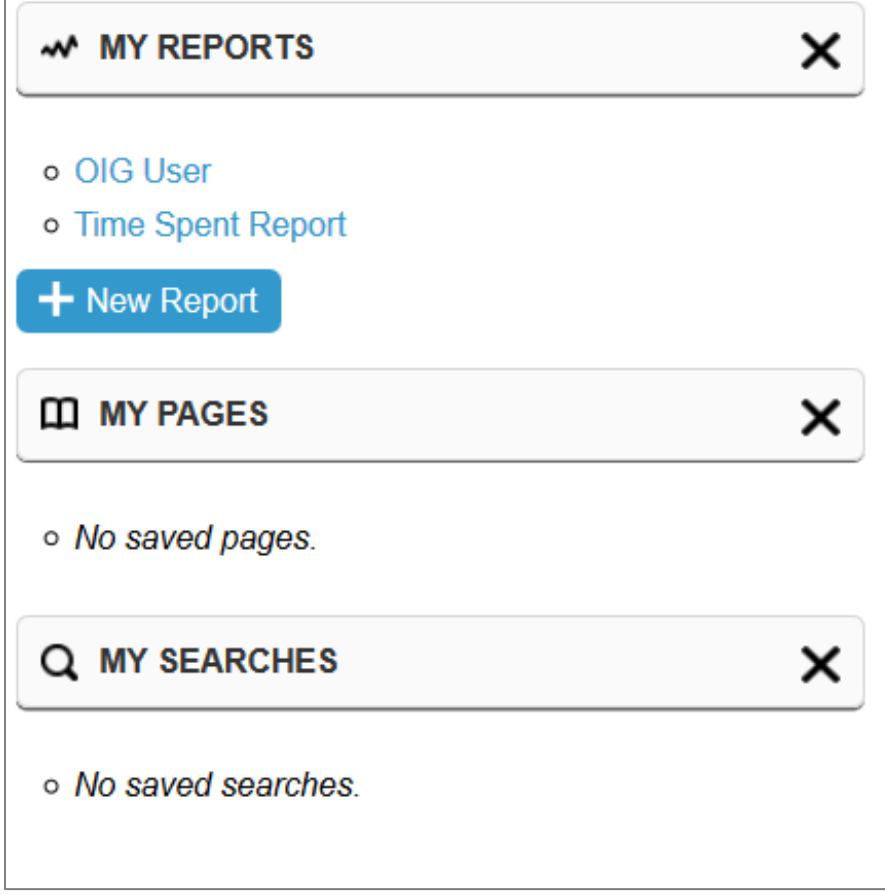

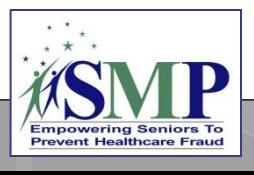

# SIRS Dashboard: Reports

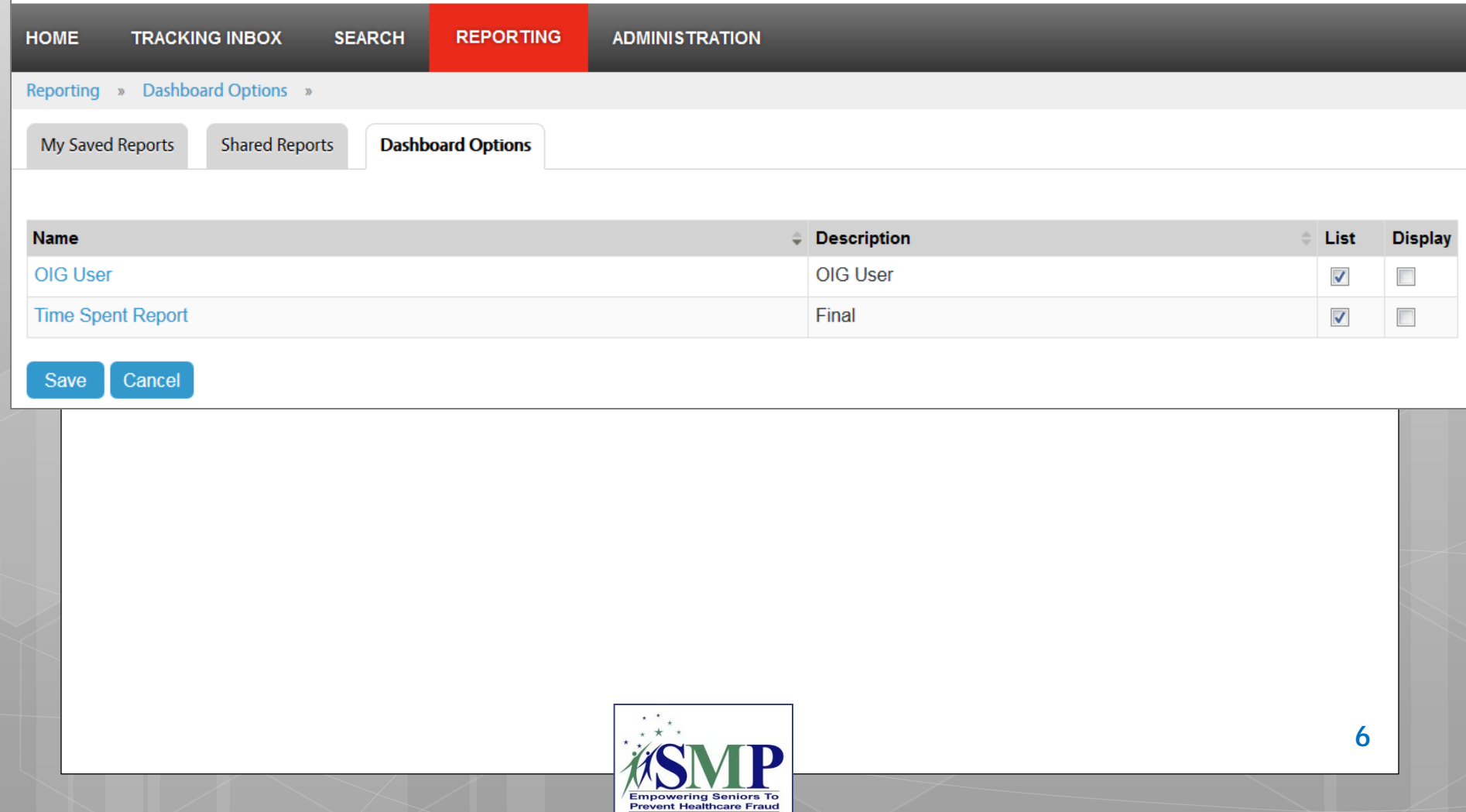

#### SIRS Dashboard: Advanced Searches

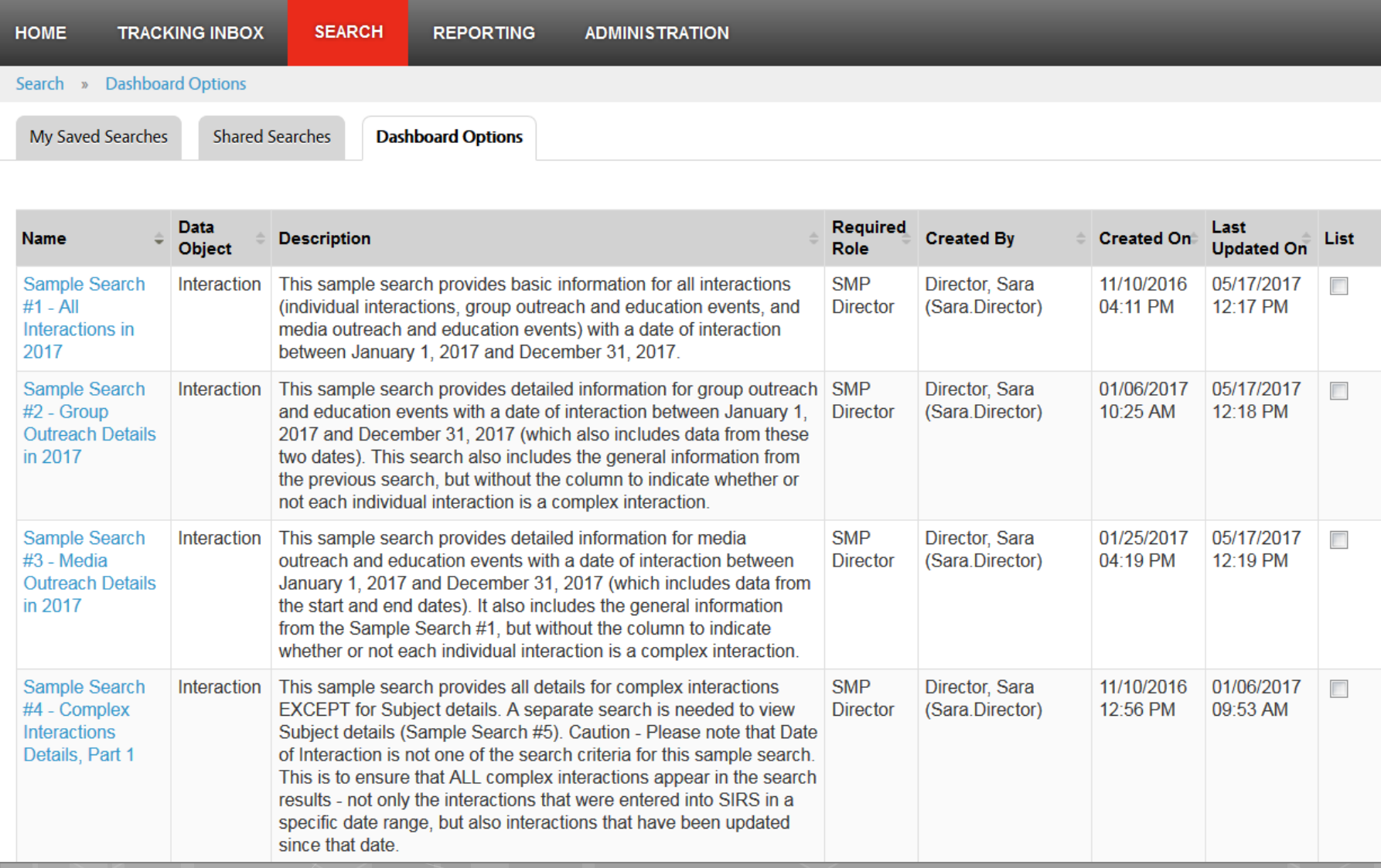

# **Home Page and Dashboard**

- **o** SIRS Demonstration
	- **o** Reports
	- **o** Advanced Searches
	- o Pages
- Q&A

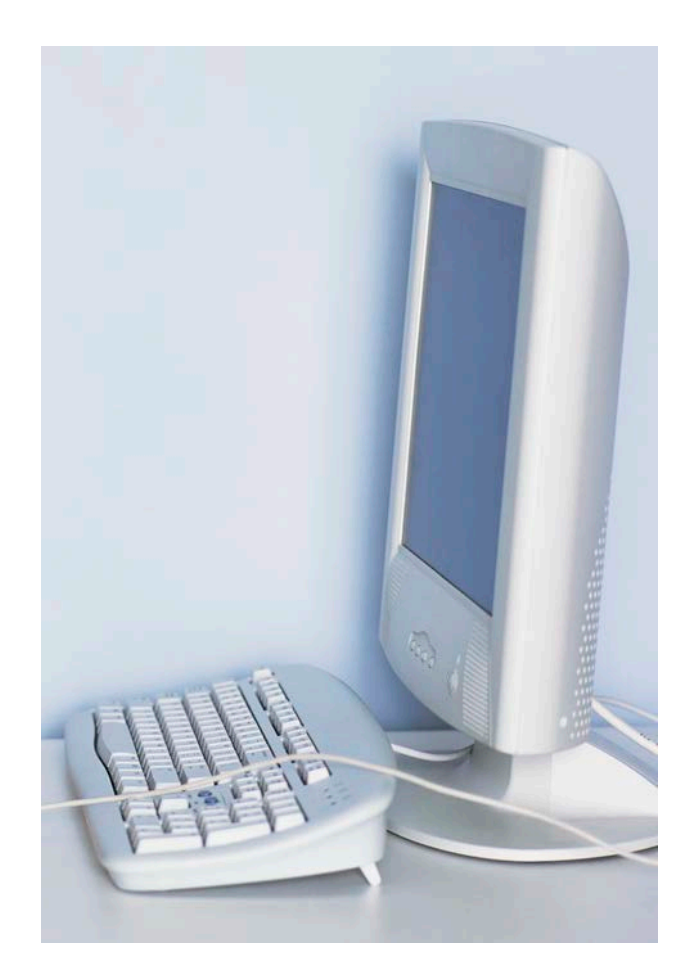

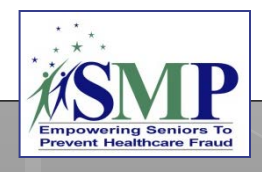

Standard and Advanced Searches

#### **Related resources:**

SIRS System User Basics Job Aid and SIRS Advanced Search Job Aid

## SIRS Standard Searches

**o** Search for basic interactions, complex interactions, team members, and their activities

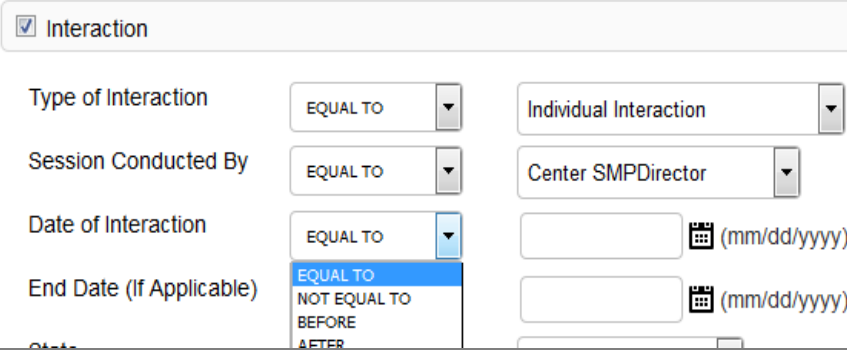

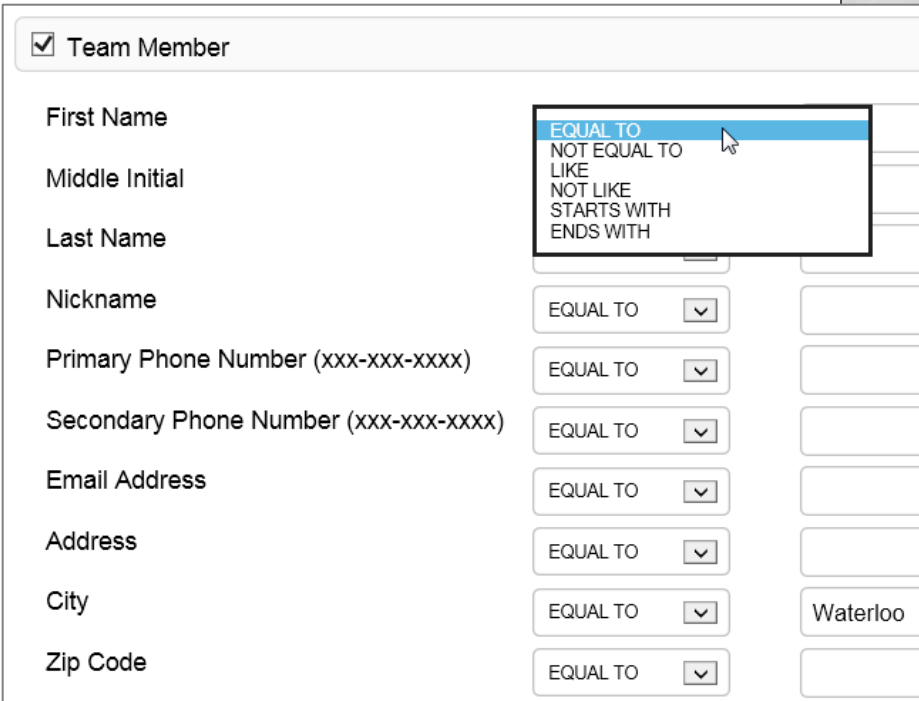

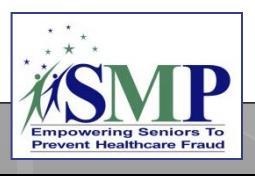

# Types of Advanced Searches

#### **Interaction Searches**

- "Time spent" by team members that is directly tied to individual interactions and group and media outreach
- General data that is included on all interaction forms: individual, group, and media
- Complex interaction data related to "Additional information," "Beneficiary," and "Subject"
- Group outreach and education details
- Media outreach and education details
- Assignment information

#### **Team Member Searches**

- Team member details
- Activities data, including "time spent" by team members that is not directly tied to individual interactions or group or media outreach; details about in-kind, mileage, and nonreimbursed mileage

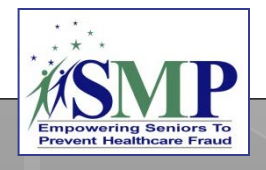

## Advanced Search Menu Options

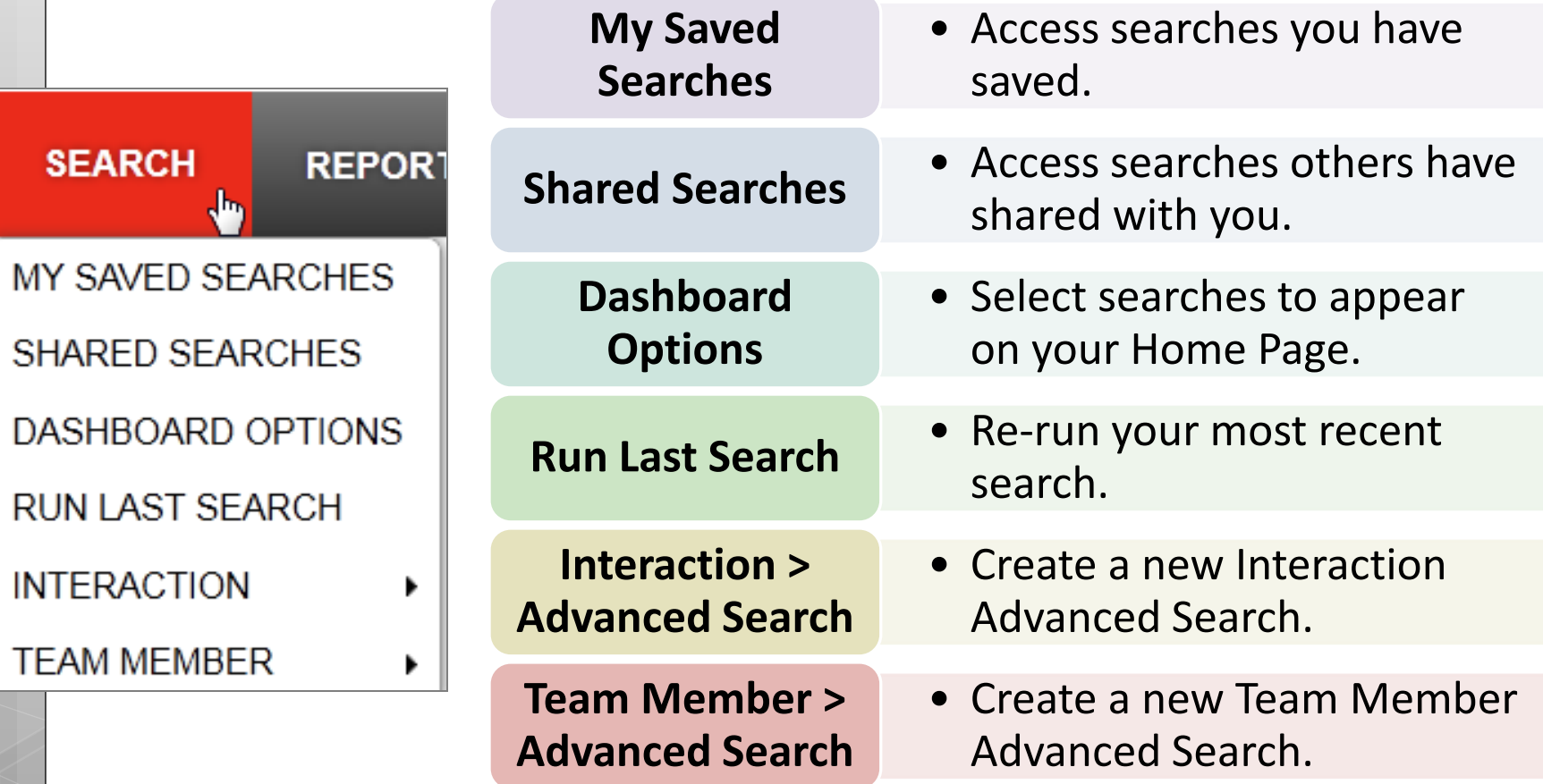

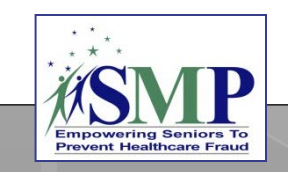

## Sample Advanced Searches

- #1: All Interactions in 2017
- #2: Group Outreach Details in 2017
- #3: Media Outreach Details in 2017
- #4: Complex Interaction Details, Part 1
- #5: Complex Interaction Details, Part 2
- #6: Team Member Activities in 2017
- #7: Team Member Details All Team Members

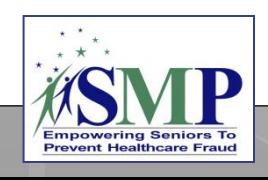

## Advanced Search Tabs

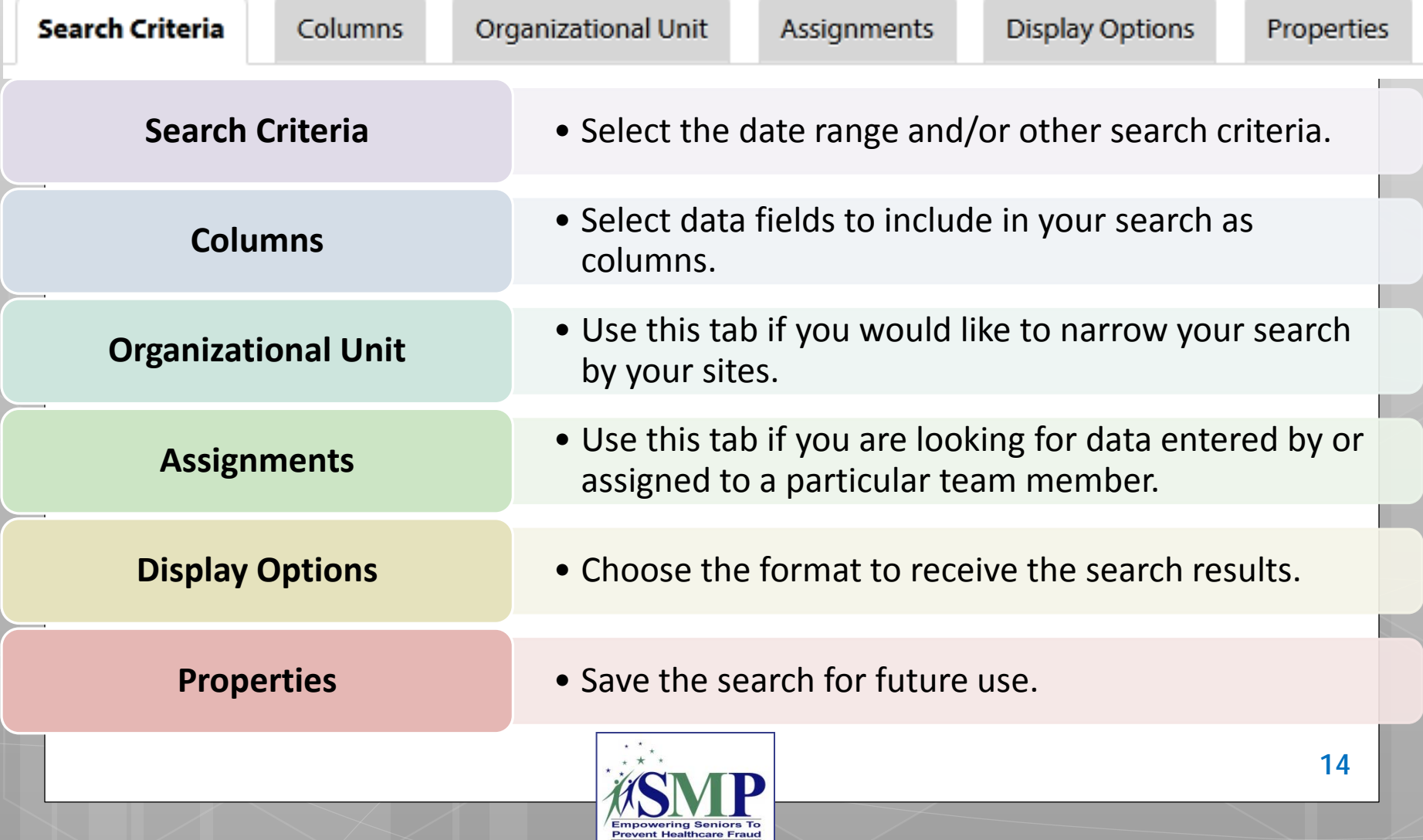

## Advanced Search: Interaction

#### **O Search Criteria Tab:** Select the date range and/or other search criteria.

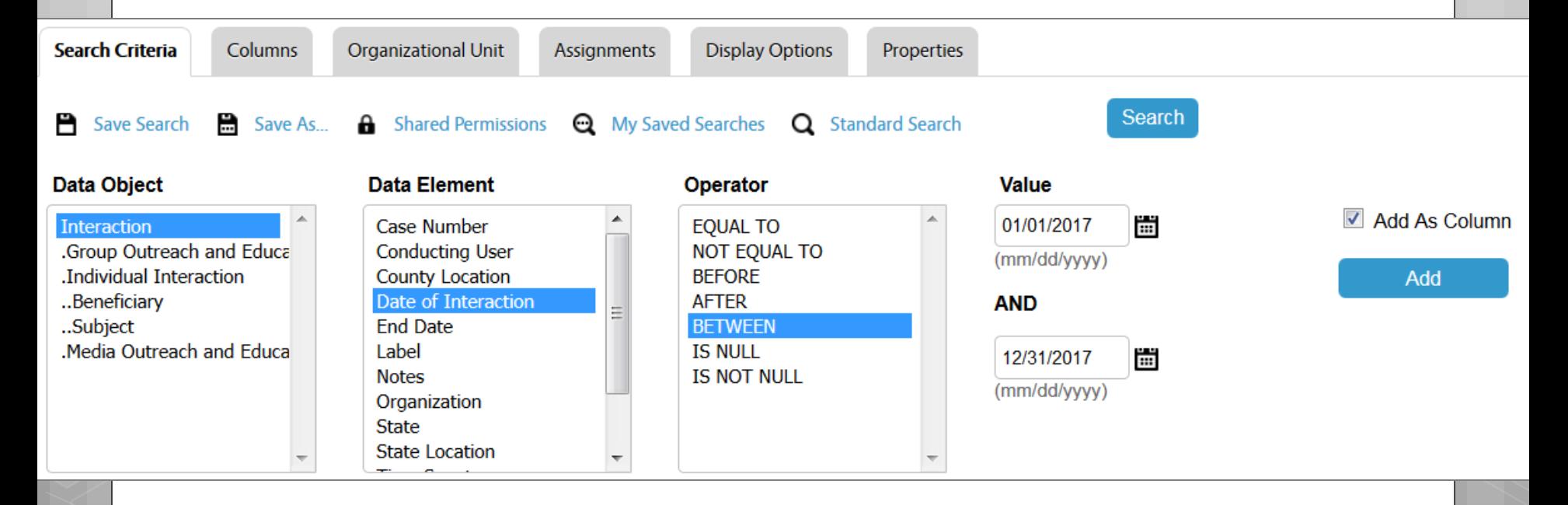

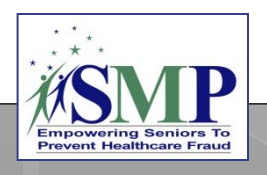

## Interaction Search*, continued*

#### **Columns Tab:** Select data fields to include in your search as columns.

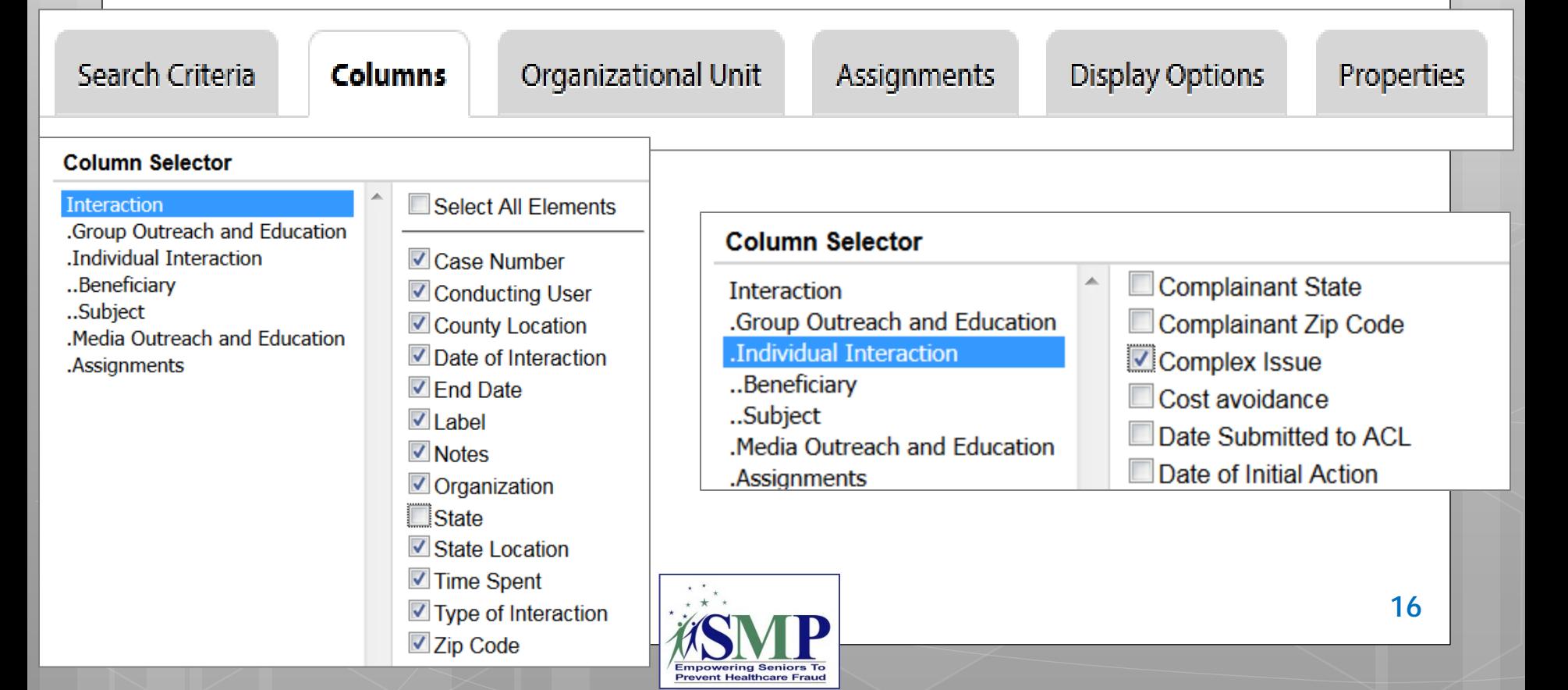

## Interaction Search*, continued*

#### **Properties Tab:** Save the search for future use.

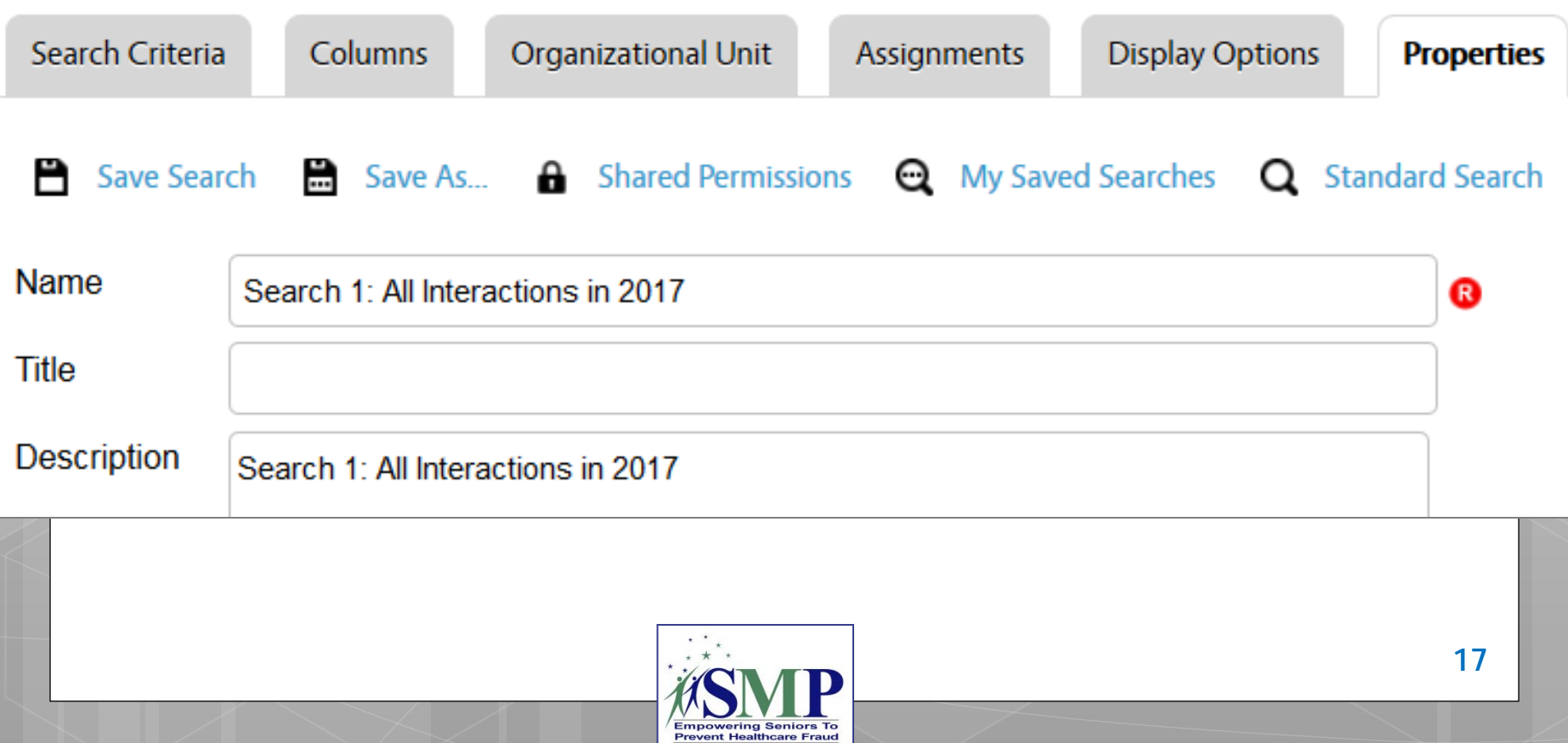

#### Interaction Search*, continued* **Display Options Tab:** Run the search in Excel format. Search Criteria Columns Organizational Unit Assignments **Display Options** Properties Search Save Search **B** Save As... **A** Shared Permissions **Q** My Saved Searches **Q** Standard Search **DISPLAY AS**  $\bigcirc$  HTML Microsoft Word ◉ Microsoft Excel (Prior to Excel 2007 max rows allowed = 65,536)

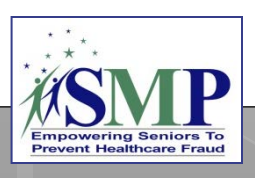

#### Advanced Search: Team Member

Just like Interaction Advanced Searches, select "Search Criteria" and "Columns," then save the search on the "Properties" tab and run it in Excel on the "Display Options" tab.

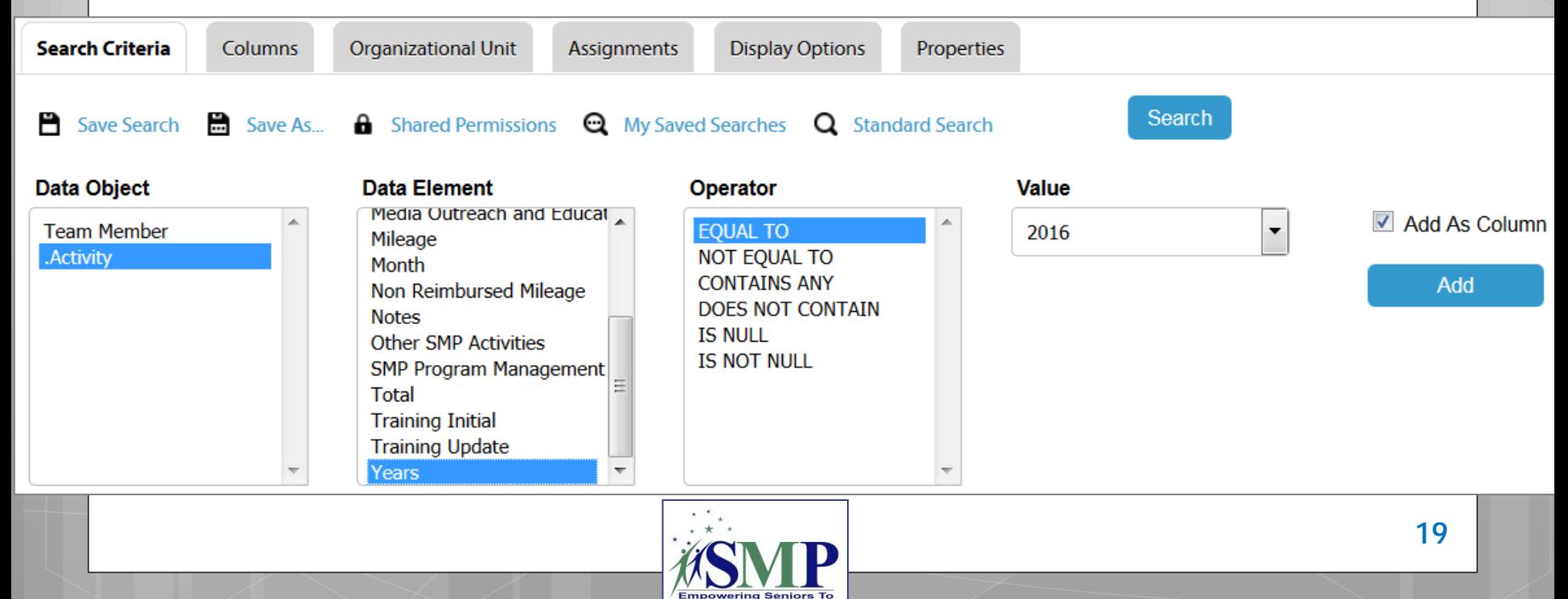

**Prevent Healthcare Fraud** 

#### **Standard and Advanced Searches**

**o** SIRS Demonstration **o** Standard Searches **o** Advanced Searches **o** Running shared searches **o** Exporting to Excel **o** Editing the Excel file Q&A

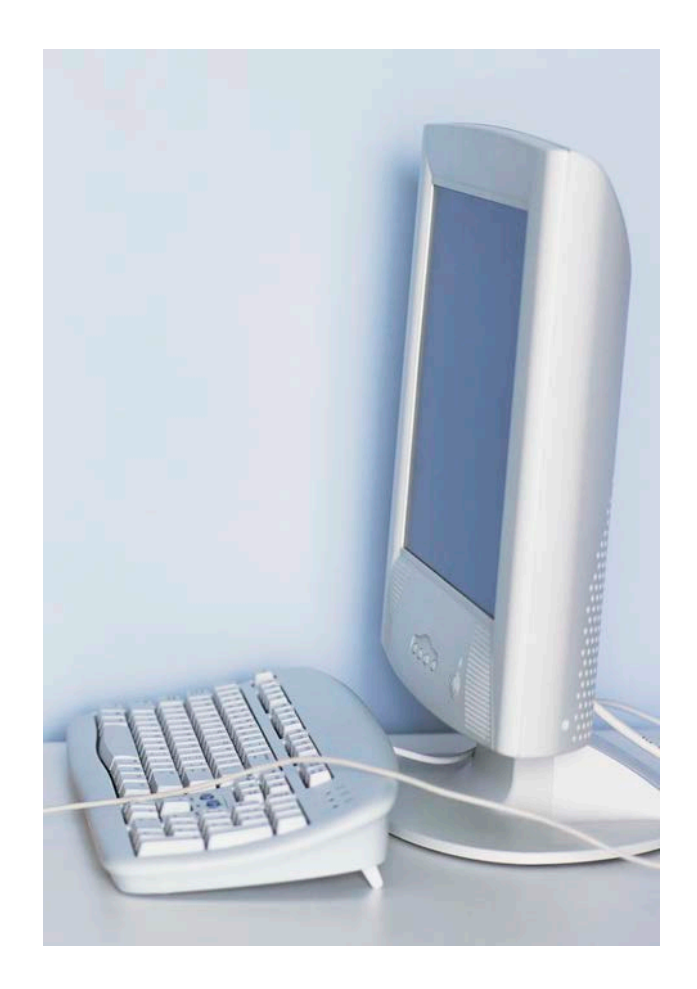

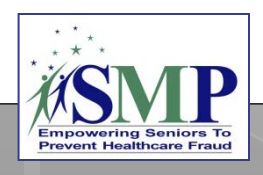

## **Discussion**

#### What's next in SIRS? Share your enhancement suggestions!

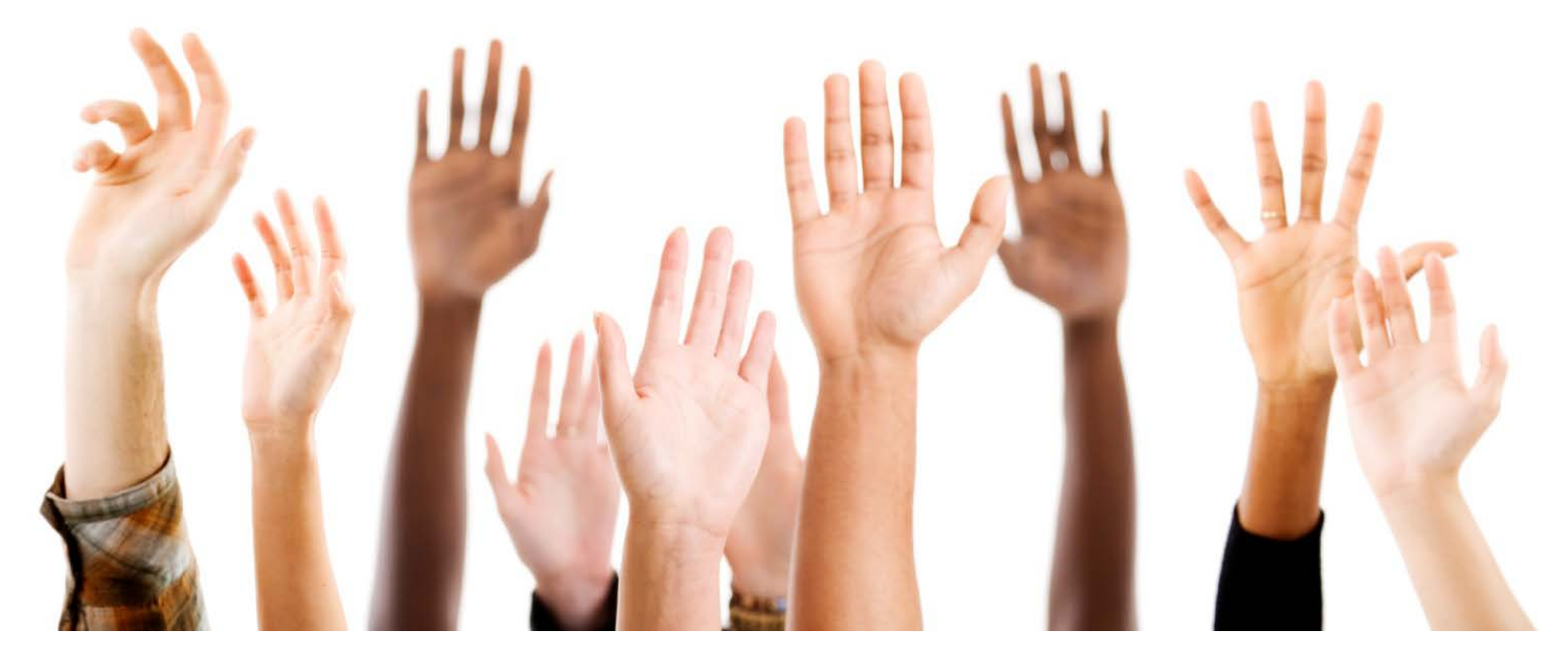

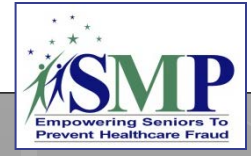

#### SIRS Resources

[www.smpresource.org](http://www.smpresource.org/) > Resources for SMPs > SMP Resource Library

ACL's SMP Performance Measures Definitions and Guidance

#### SMP Resource Center's SIRS Training Plan and Matrix

- SIRS eFile Job Aid and self-paced training
- Introduction to SIRS Training Webinar
- SIRS Team Member Management Job Aid and Training Webinar
- SIRS System User Basics Job Aid and Training Webinar
- SIRS Advanced Search Job Aid, SIRS Reports Job Aid, and SIRS Advanced System User Training Webinar
- SIRS Complex Interactions Job Aid and Training Webinar
- And more!

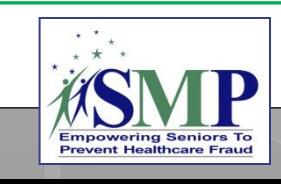

### Next Steps

**1 – Review your SIRS resources.**

**3 – Join us for the SIRS Training Series!**

**2 – Update your Home page in SIRS and practice using Advanced Searches.**

**4 – Contact us for help as needed…**

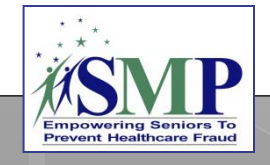

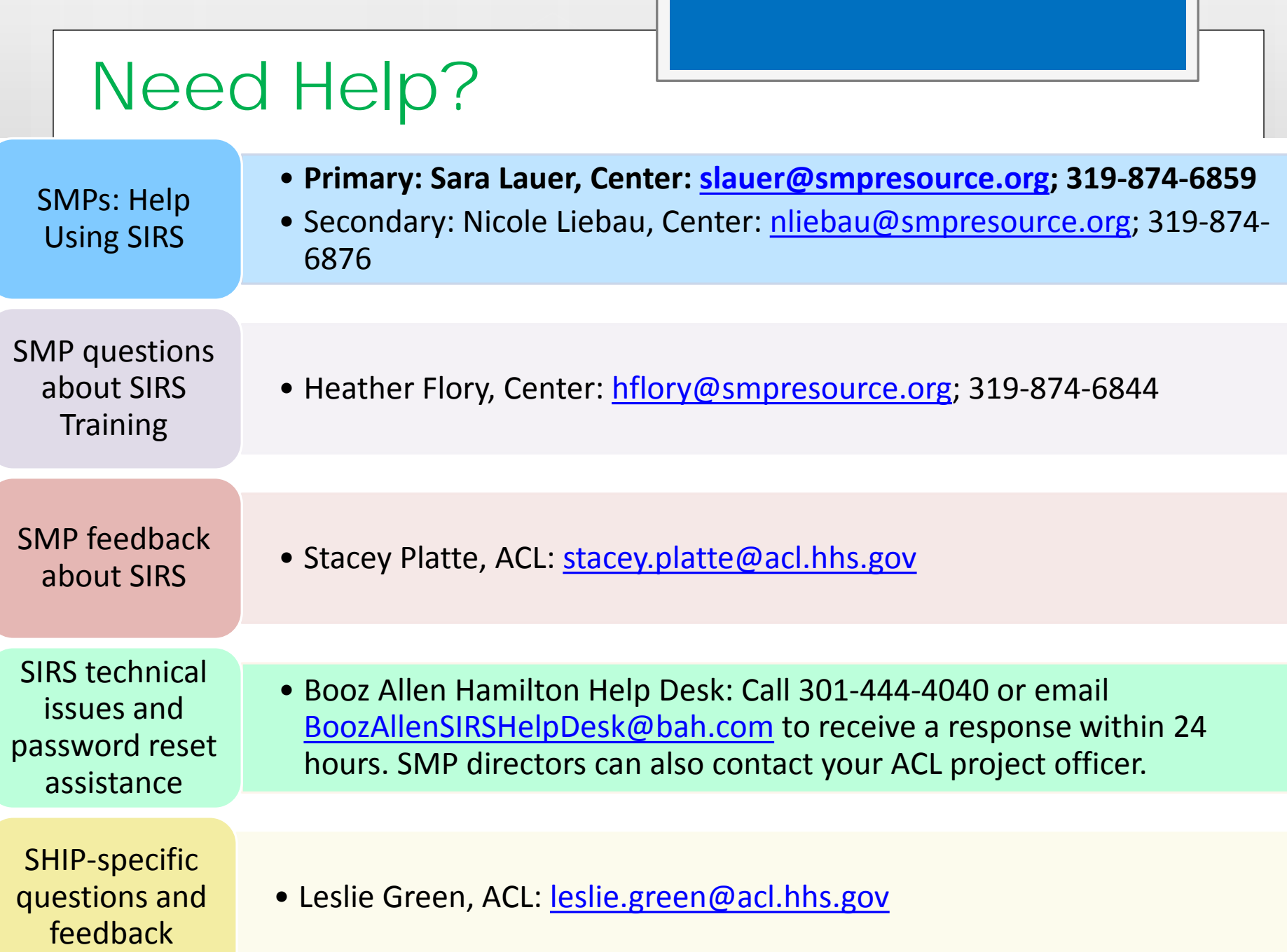

#### Questions?

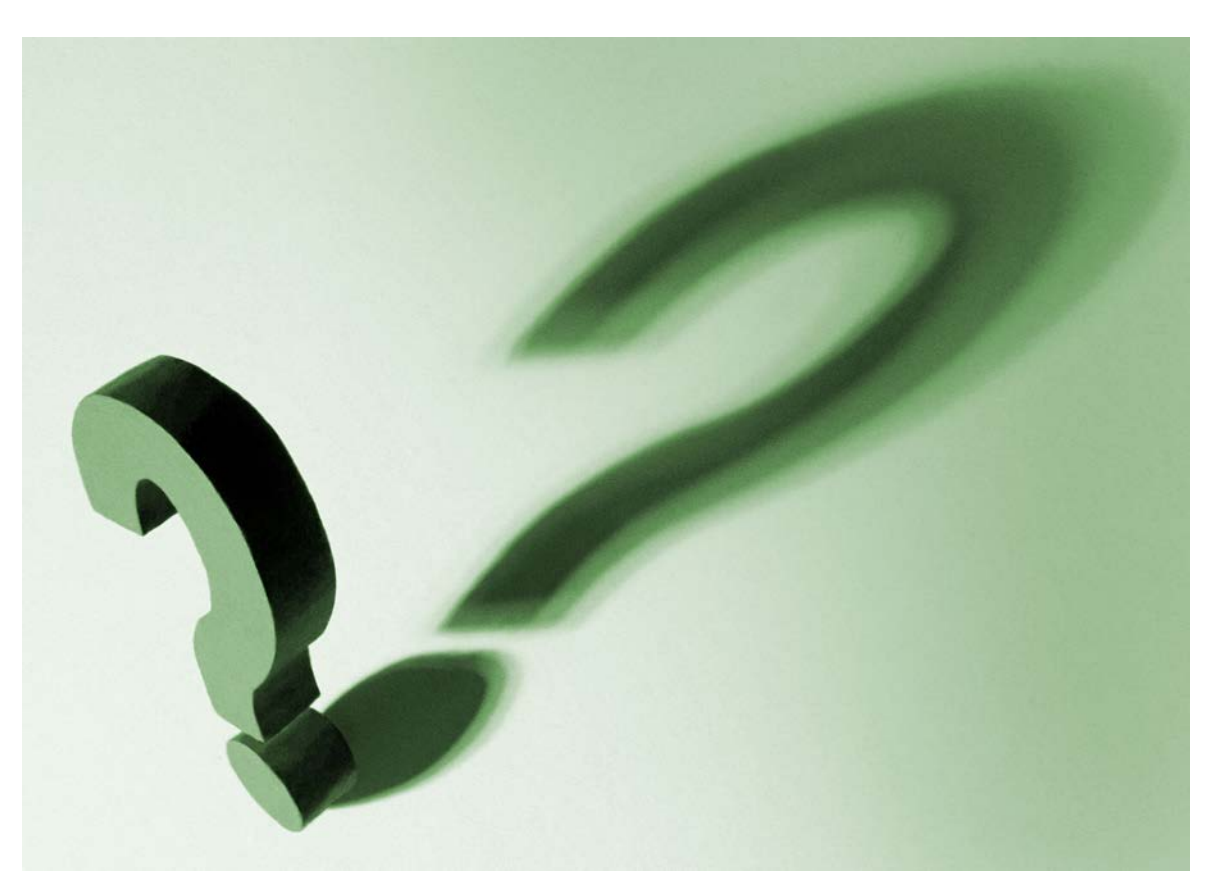

*The production of this presentation was supported by a grant (No. 90NP0003) from the Administration for Community Living (ACL).* 

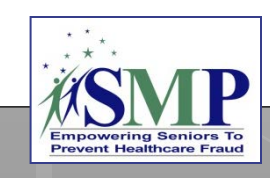